Uniwersytet Rzeszowski

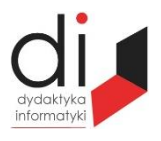

Dydaktyka Informatyki 15(2020) ISSN 2083-3156; e-ISSN 2543-9847 [DOI: 10.15584/di.2020.15.8](http://dx.doi.org/10.15584/di.2020.15.8) http://www.di.univ.rzeszow.pl

# **Piotr KISIE[L](https://orcid.org/0000-0001-9680-8976)**

*ORCID[: 0000-0001-9680-8976.](https://orcid.org/0000-0001-9680-8976) Dr inż., Państwowa Wyższa Szkoła Wschodnioeuropejska w Przemyślu, ul. Książąt Lubomirskich 6; I Liceum Ogólnokształcące im. Juliusza Słowackiego w Przemyślu, 37-700 Przemyśl; e-mail: piotrkisiel@wp.pl*

# **PROJEKTOWANIE MODELI TRÓJWYMIAROWYCH W SZKOLE ŚREDNIEJ Z UŻYCIEM OPROGRAMOWANIA OPEN SOURCE BLENDER**

# **DESIGNING THREE-DIMENSIONAL MODELS IN SECONDARY SCHOOL USING THE BLENDER OPEN SOURCE 3D CREATION SUITE**

**Słowa kluczowe:** modele trójwymiarowe, nauka modelowania, Program Blender w procesie edukacji, informatyka szkoła średnia.

**Keywords:** three-dimensional models, learning modeling, Blender 3D creation suite in the education process, computer science in secondary school.

#### **Streszczenie**

Informatyka jest tym działem wiedzy, który w dzisiejszych czasach rozwija się wyjątkowo prężnie. Dawno już minęły czasy, kiedy dyscyplina ta ograniczała się jedynie do programowania i pracy z kodem. Niniejszy artykuł porusza praktyczne aspekty nauki modelowania przestrzennego i wizualizacji, stanowiących część grafiki komputerowej. Omawiane zagadnienia otwierają również młodzieży drogę do dalszej edukacji w kierunkach politechnicznych i dziedzinach, gdzie projektowanie odbywa się za pomocą komputera. Zasygnalizowane działania dydaktyczne oparte zostały na oprogramowaniu Blender open source. Włączenie zatem proponowanych rozwiązań w proces edukacyjny, nie pociąga za sobą nadmiernych kosztów finansowych.

#### **Abstract**

Information technology is amongst those branches of science that is developing extremely fast in modern times. Long gone are the times when it was just about programming and coding. This article talks about practical aspects of teaching spatial modelling and visualisation which are a part of computer graphics. The knowledge gained in those subjects opens the doors to further education in fields such as engineering or in any disciplines using computers in designing process.

The educational methods discussed are based on Blender open source 3D creation suite. Therefore incorporation of the examined resources into the educational process doesn't accrue any excessive costs.

## **Wstęp**

Niniejsze opracowanie poświęcone jest zagadnieniu nauczania informatyki w szkole średniej. Obowiązująca podstawa programowa wzbogaca nauczanie tego przedmiotu o projektowanie modeli dwu- i trójwymiarowych. To właśnie na drugim zagadnieniu skupiona zostanie uwaga. W praktycznej realizacji zadań związanych z tym tematem, znaczna część nauczycieli informatyki ma, niestety, niewielkie doświadczenie.

Zostaną zatem omówione praktyczne realizacje w tym temacie, które mogą być pomocne w procesie nauczania. Mając na względzie liczne problemy finansowe jednostek edukacyjnych do realizacji zadań dydaktycznych, oparto się na darmowym i powszechnym oprogramowaniu Blender open source.

### **Oprogramowanie**

Tworzeniem oprogramowania Blender zajmuje się fundacja Blender Foundation, powstała w 2002 roku. Jest to niezależna organizacja pożytku publicznego mająca na celu zapewnienie kompletnego, darmowego i otwartego oprogramowania do tworzenia 3D. Samo oprogramowanie wraz z materiałami pomocniczymi dostępne jest darmowo na stronie www.blender.org.

Oprogramowanie rozwija się wysiłkiem społeczności skupionej wokół projektu, a wszystkie nowe inicjatywy lub plany są zarządzane za pośrednictwem otwartych kanałów na stronie internetowej fundacji Blender.

Po wielu latach rozwoju Blender stał się zaawansowanym pakietem do modelowania przestrzennego. Obsługuje całe spektrum zagadnień związanych z 3D – modelowanie, osprzęt, animację, symulację, renderowanie, komponowanie i śledzenie ruchu, a nawet edycję wideo oraz tworzenie gier. Zaawansowani użytkownicy mogą modyfikować i tworzyć nowe biblioteki API Blendera przy wykorzystaniu skryptów języka programowania Python. Umożliwia to dostosowywanie aplikacji i pisanie kodu dla specjalistycznych narzędzi; często są one zawarte już jako standard w kolejnych wersjach Blendera. W wykorzystaniu komercyjnym, które jest również darmowe, Blender dedykowany jest dla pojedynczych twórców, jak też małych studiów, które korzystają ze zunifikowanego procesu i responsywnego procesu rozwoju.

Co bardzo ważne, Blender jest wieloplatformowy i działa równie dobrze na komputerach z systemami operacyjnymi Linux, Windows i Macintosh. Interfejs oprogramowania bazuje na bibliotekach OpenGL, co zapewnia spójność działania w środowisku wieloplatformowym. Jako projekt kierowany przez społeczność na podstawie Powszechnej Licencji Publicznej GNU (GPL), użytkownicy uprawnieni są do wprowadzania małych i dużych zmian w podstawie kodu. Przekłada się to na powstawanie nowych funkcji, szybkich napraw błędów i lepszej użyteczności<sup>1</sup>.

Wszystkie te działania sprawiają, że obecnie dysponujemy bardzo stabilną aplikacją wraz z setkami forów dyskusyjnych, na których można znaleźć niezliczone przykłady i filmy instruktażowe. Ponadto fundacja Blender prowadzi oficjalny kanał w serwisie YouTube<sup>2</sup>, na którym można znaleźć merytoryczne i bardzo profesjonalne materiały edukacyjne. Niestety, bardzo dynamiczny rozwój oprogramowania sprawia, że tradycyjne drukowane materiały, o ile się pojawiają, błyskawicznie się dezawuują.

### **Wyposażenie pracowni informatycznej**

Wymagania sprzętowe dla Blendera nie są wygórowane<sup>3</sup>:

- − Procesor: 2 GHz Intel Pentium/AMD Athlon (lub lepszy),
- − Pamięć RAM: 8 GB lub więcej,
- − HDD: 300 MB wolnego miejsca na dysku twardym,
- − Karta graficzna: 256 MB zgodna z OpenGL,

− System operacyjny: Windows XP, Vista, 7, 8, 8.1 i 10 | macOS w wersji od 10.6 | Linux (32-/63-bit).

Sam program instalacyjny zajmuje zaledwie 149 MB<sup>4</sup>, co w dobie dzisiejszego oprogramowania jest wielkością rzadko spotykaną. Oczywiście zaawansowane treści i projekty wymagają sprzętu o znacznie lepszych parametrach. Przykładowo, z doświadczenia, chcąc realizować animację zawierającą obiekty o skomplikowanej siatce z teksturami szkła, luster czy w części przeźroczystych, zaleca się stosowanie wydajnych kart graficznych wyposażonych w technologię CUDA<sup>5</sup>.

 $\overline{a}$ 

 $1 \text{ http://www.blender.org/about/ (dostep: 14.02.2020 r.).}$ 

<sup>2</sup> http://www.youtube.com/channel/UCSMOQeBJ2RAnuFungnQOxLg (dostęp: 17.03.2020 r.).

<sup>3</sup> http://download.komputerswiat.pl/grafika-i-fotografia/grafika-i-animacja/blender (dostęp: 02.04.2020 r.).

<sup>4</sup> Blender wersja 2.82a.

<sup>5</sup> CUDA to opracowana przez firmę NVIDIA równoległa architektura obliczeniowa, która zapewnia radykalny wzrost wydajności obliczeń, dzięki wykorzystaniu mocy układów GPU (*graphics processing unit* – jednostka przetwarzania graficznego).

W praktyce, większość pracowni komputerowych znajdujących się w placówkach edukacyjnych z łatwością sprosta niewygórowanym projektom graficznym, których wartość edukacyjna jest nie do przecenienia.

Dysponując już odpowiednim oprogramowaniem warto proces dydaktyczny wzbogacić o elementy druku 3D, który w obecnym czasie staje się już standardem. Przekazanie uczniom na lekcji informatyki wiadomości z zakresu technologii, w jakich powstaje druk 3D, oraz zapisu projektów w odpowiednich formatach, jest wiedzą nader wartościową, stanowiącą spoistą całość z tworzeniem wizualizacji i modeli przestrzennych w środowisku 3D, do których nauczania obliguje obecna podstawa programowa.

Naturalnym zatem wyposażeniem współczesnej pracowni informatycznej winna być drukarka 3D. Jeszcze kilka lat temu było to urządzenie bardzo drogie, o którego posiadanie mogły pokusić się nieliczne placówki edukacyjne. Obecnie dostępnych jest na rynku wiele podstawowych modeli, których wartość zbliżona jest do standardowych drukarek poligraficznych<sup>6</sup>. Rekomendowanym typem drukarek 3D na wstępnym etapie edukacyjnym są drukarki pracujące w technologii FDM/FFF. Technologia ta opiera się "na drukowaniu z termoplastów (czyli plastiku), poprzez rozgrzewanie tworzywa sztucznego dostarczanego do drukarki 3D w formie żyłki w głowicy drukującej i doprowadzanie go do stanu półpłynnego. Warstwy są nakładane najpierw w osiach XY, a gdy drukarka 3D skończy je układać, głowica albo się podnosi do góry, albo stół roboczy opuszcza się w dół o wysokość warstwy i nakładana jest kolejna warstwa. Półpłynne tworzywo sztuczne spaja się pod wpływem wysokiej temperatury i szybko zastyga tworząc (niemalże) jednolitą strukturę. Różnica w nazewnictwie (FDM/ FFF) wynika z faktu, że FDM jest nazwą handlową zastrzeżoną przez twórcę tej technologii – firmę Stratasys"<sup>7</sup>.

Chociaż technologia ta nie pozwala na tworzenie obiektów o skomplikowanych detalach, koszty obsługi oraz eksploatacja uwzględniająca dwumiesięczny okres bezczynności urządzenia ze względu na przerwę wakacyjną, jednoznacznie predestynują ten typ drukarki 3D do szkolnych pracowni informatycznych. W dalszej części zostaną zaprezentowane praktyczne realizacje wykonane w roku szkolnym 2019/2020 w I Liceum Ogólnokształcącym im. Juliusza Słowackiego w Przemyślu.

Aby zobrazować jednak, jak rozbudowanym zagadnieniem jest technologia druku 3D, zostanie zaprezentowany w dodatku *appendix 1* diagram przyrostowy przedstawiający różnorodność tej technologii<sup>8</sup>.

l

<sup>6</sup> XYZprinting Drukarka 3D da Vinci Junior – koszt zakupu ok. 2000 zł brutto (stan na marzec 2020 r.).

<sup>7</sup> https://3dwpraktyce.pl/rodzaje-technologii-druku-3d/ (dostęp: 01.04.2020 r.).

<sup>8</sup> https://3dwpraktyce.pl/rodzaje-technologii-druku-3d/ (dostęp: 01.04.2020 r.).

# **Realizacje praktyczne**

Większość tematów omawianych na lekcjach informatyki w klasach z rozszerzonymi treściami informatyki jest mocno ze sobą skorelowanych, nawet jeśli dotyczą różnych działów przedmiotu. We wcześniejszych publikacjach omówiona została platforma programowania Arduino<sup>9</sup>, na bazie której realizowane były różnorodne projekty. Od strony edukacyjnej główny nacisk położony był na programowanie. W celu stworzenia użytkowego urządzenia jako całości potrzeba znacznie więcej. Prozaiczna składowa, jaką jest estetyczna i funkcjonalna obudowa urządzenia, również może zostać wykonana za pomocą narzędzi informatycznych. Jako baza pod projekt została użyta bardzo popularna nakładka LCD 1602 KEYPAD zawierająca wyświetlacz i sześć klawiszy, kompatybilna ze względu na łatwe połączenie z układem Arduino Uno.

Całość po nałożeniu na płytkę jest zgrabna i – co najważniejsze – zwięzła, nie ma bowiem przewodów łączących. Nakładka posiada wyprowadzenia takie jak np. złącze ICSP, wejścia analogowe (od A1 do A5 do samodzielnego wlutowania), piny cyfrowe (D0, D1, D2, D3, D11, D12, D13 również do samodzielnego wlutowania). Dzięki tym wyprowadzeniom istnieje możliwość podłączenia do płytki Arduino wielu dodatkowych czujników czy systemów wykonawczych. Jest to więc uniwersalny układ stanowiący bazę pod różnorodne projekty.

Zadaniem uczniów było zaprojektowanie w programie Blender obudowy na taki układ.

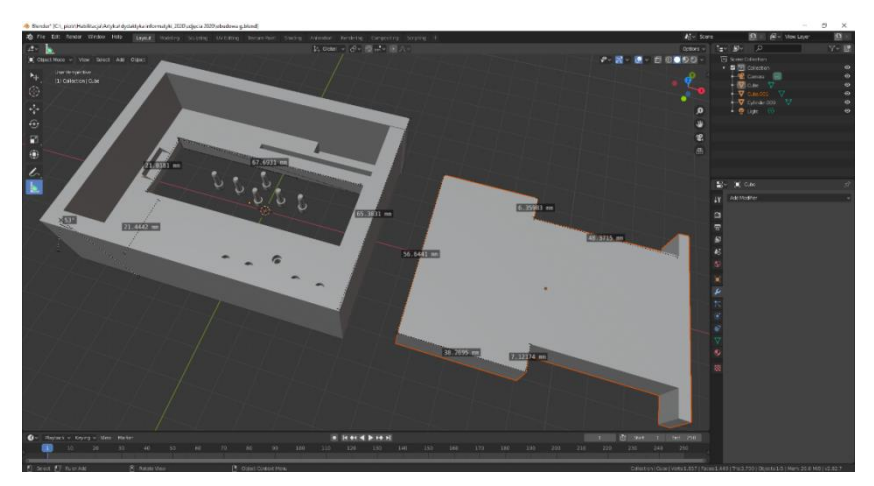

**Rys. 1. Projekt obudowy w programie Blender 2.82 wykonany przez uczniów klasy IIID, I LO w Przemyślu** 

l

<sup>9</sup> P. Kisiel, *Programowanie mikrokontrolerów w szkole średniej z użyciem platformy Arduino*, "Dydaktyka Informatyki" 2019, s. 147-161.

Zaprojektowany model został wydrukowany na drukarce 3D w szkolnej pracowni komputerowej.

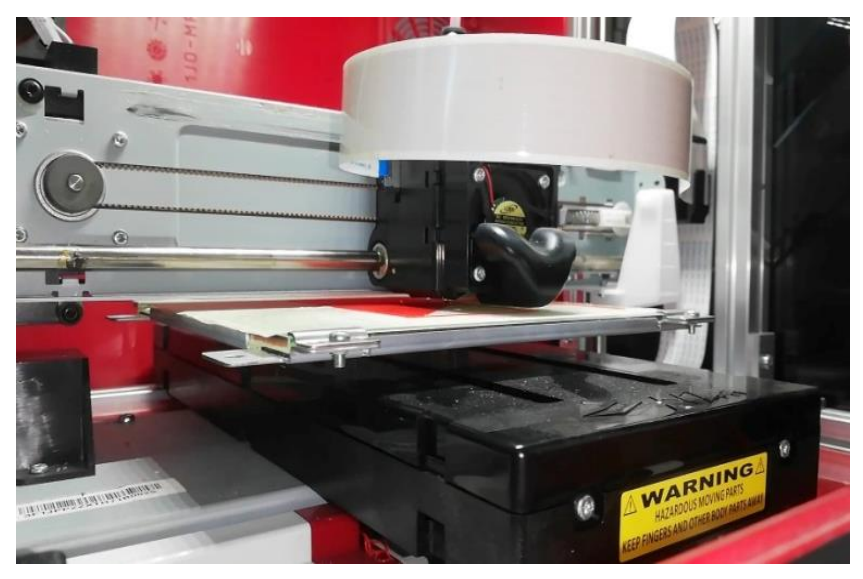

**Rys. 2. Drukarka 3D da Vinci Junior podczas drukowania obudowy dla nakładki LCD 1602 KEYPAD** 

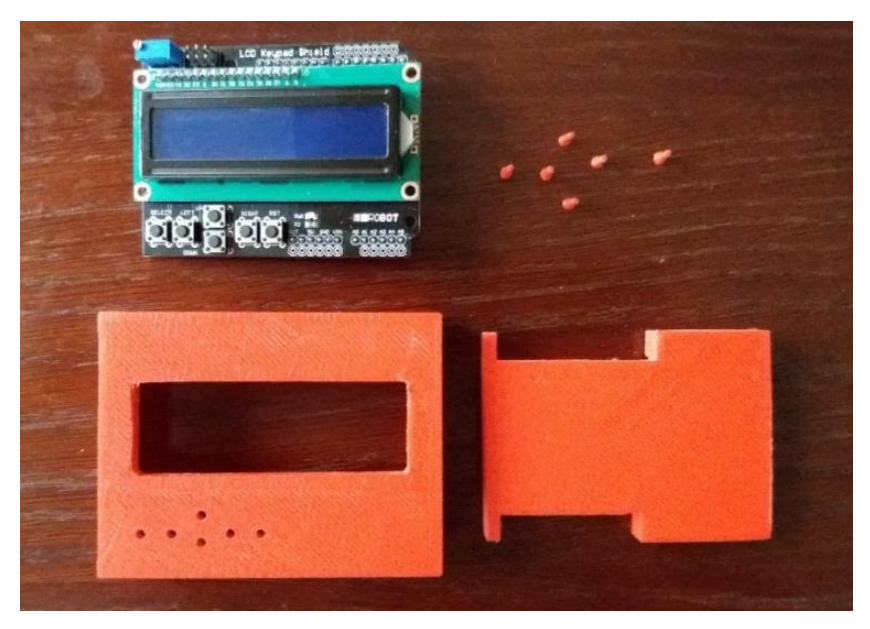

**Rys. 3. Nakładka LCD 1602 KEYPAD wraz wydrukowaną obudową** 

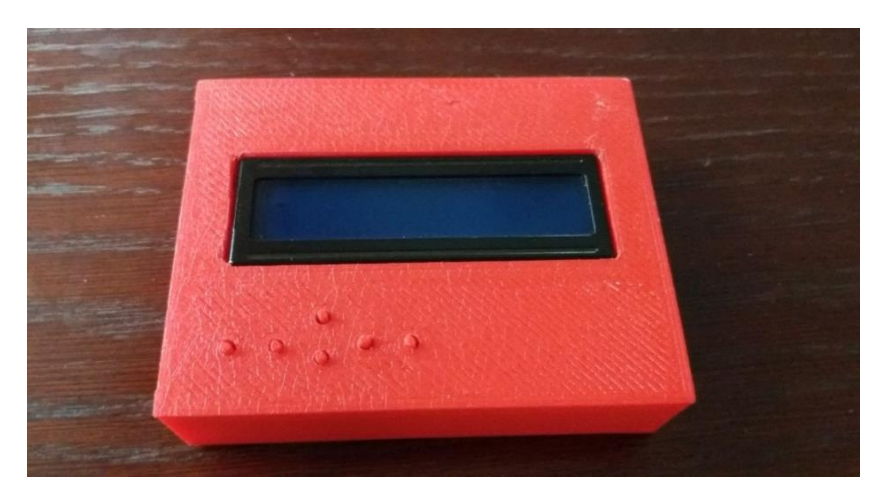

**Rys. 4. Całość urządzenia, wykonana przez uczniów klasy IIID z rozszerzoną podstawą programową z informatyki, I LO w Przemyślu w roku szkolnym 2019/2020**

W przedstawionym tu zadaniu otrzymujemy zatem kompilację i realizację wielu wymaganych podstawą programową działań. Co najważniejsze, wykonane ćwiczenie stanowi praktyczną realizację tak ważną w rozwoju działań projektowych i formującą właściwe nawyki u przyszłych twórców.

Inny przykład wykorzystania programu Blender do modelowania i animacji obiektów w środowisku 3D, to animacja pracy czterocylindrowego silnika spalinowego.

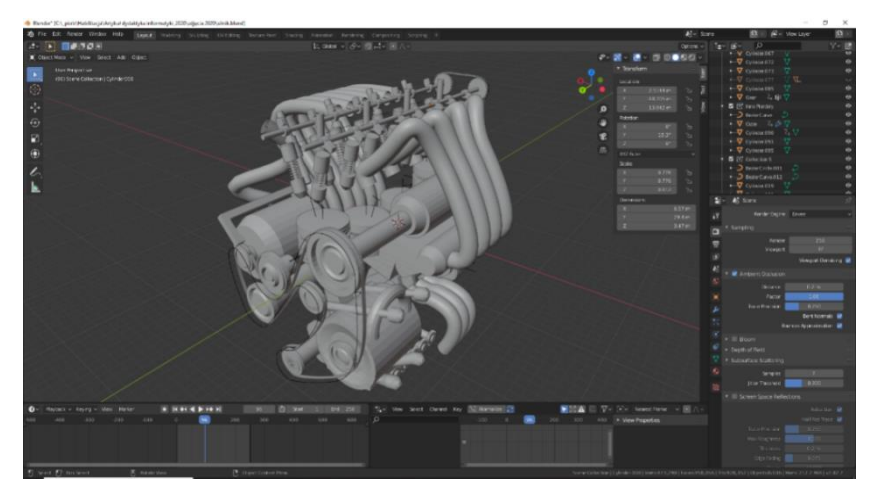

**Rys. 5. Zrzut z ekranu programu Blender. Klatka z animacji działania czterocylindrowego silnika spalinowego, wykonana przez ucznia klasy IIID, I LO w Przemyślu w roku szkolnym 2019/2020**

Oczywiście, realizując zadania modelowania przestrzennego możemy dobierać różnoraką tematykę. Na rys. 6 przykład modelu budynku Centrum Hospicyjno- -Opiekuńczego BETANIA im. św. Łazarza w Przemyślu. Model ten został wykonany na podstawie zdjęć fotograficznych z uwzględnieniem rzutów budynku.

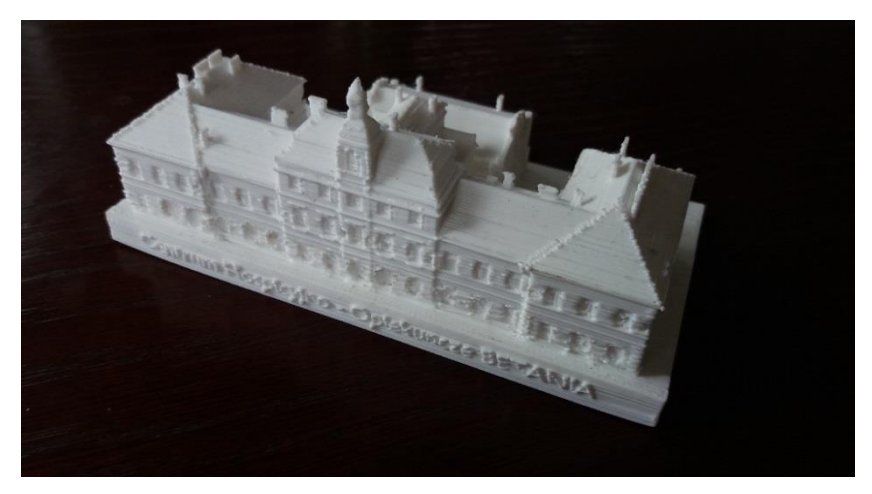

**Rys. 6. Wydrukowany model budynku Centrum Hospicyjno-Opiekuńczego BETANIA im. św. Łazarza w Przemyślu, I LO w Przemyślu w roku szkolnym 2019/2020**

## **Zakończenie**

Współczesne narzędzia związane z szeroko rozumianą informatyką występują nieomal w każdym aspekcie życia. Zarówno w sferze prywatnej, jak i gospodarczej technologia cyfrowa odciska swój wpływ wszędzie tam, gdzie mamy do czynienia z przejawami aktywności ludzkiej. Żaden z nauczanych przedmiotów zarówno w szkole podstawowej, jak i ponadpodstawowej nie musi się mierzyć z tak gwałtownym rozwojem w swojej dziedzinie, jak ma to miejsce na lekcjach informatyki.

Omówione zadania realizowane na lekcjach informatyki, ze względu na ograniczoną i niereprezentatywną grupę badanych, nie były badaniami naukowymi. W chwili obecnej, po roku funkcjonowania nowej podstawy programowej, trudno odnieść się również w sposób naukowy do skuteczności i trafności metodyki w realizacji zagadnień. Kolejne lata pracy i ewaluacji działań doprowadzą z pewnością do opracowania takowego operatu.

Brakuje również na tę chwilę naukowego poparcia dla tezy, że rozwój zagadnień związanych z nauczaniem informatyki wymusza rozdział tego przedmiotu na kilka przedmiotów, z wyraźnym podziałem i profilowaniem naucza-

nych treści, szczególnie na poziomie ponadpodstawowym. Na chwilę obecną jednak, spostrzeżenie to powinno zostać wzięte pod rozwagę i objęte badaniami.

Jeśli jednak mierzyć efekty nauczania i trafność doboru narzędzi realizowanymi zadaniami, na rys. 7 przedstawiono komercyjny projekt ucznia klasy III, nierealizowany na zajęciach szkolnych.

Wykonany projekt został stworzony z wykorzystaniem nauczanego narzędzia. Fakt, iż Blender jako oprogramowanie open source, jest darmowy w zastosowaniach komercyjnych, błyskawicznie przekłada się na wprowadzenie ucznia w realia rynku i pracy zawodowej.

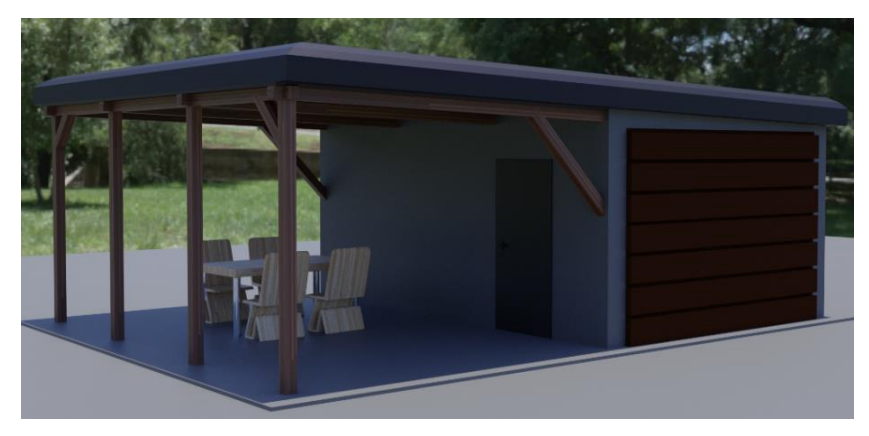

**Rys. 7. Wizualizacja wiaty wypoczynkowej, projekt komercyjny wykonany przez ucznia klasy III I LO w Przemyślu w roku szkolnym 2019/2020**

# **Bibliografia**

Chlipalski P., *Blender. Architektura i projektowanie,* wyd. II, Helion, Gliwice 2018.

Kisiel P., *Programowanie mikrokontrolerów w szkole średniej z użyciem platformy Arduino*, "Dydaktyka Informatyki" 2019.

Kopciowski K., *Kurs Blender esencja,* 2020.

Roosendaal T., Selleri S., *Blender 2.3. Oficjalny podręcznik – Document Transcript*, Helion, Gliwice 2009.

Mullen T. *Blender. Mistrzowskie animacje 3D,* Helion, Gliwice 2010.

# **Netografia**

http://3dwpraktyce.pl/rodzaje-technologii-druku-3d/ http://www.blender.org http://www.youtube.com/channel/UCSMOQeBJ2RAnuFungnQOxLg http://download.komputerswiat.pl/grafika-i-fotografia/grafika-i-animacja/blender

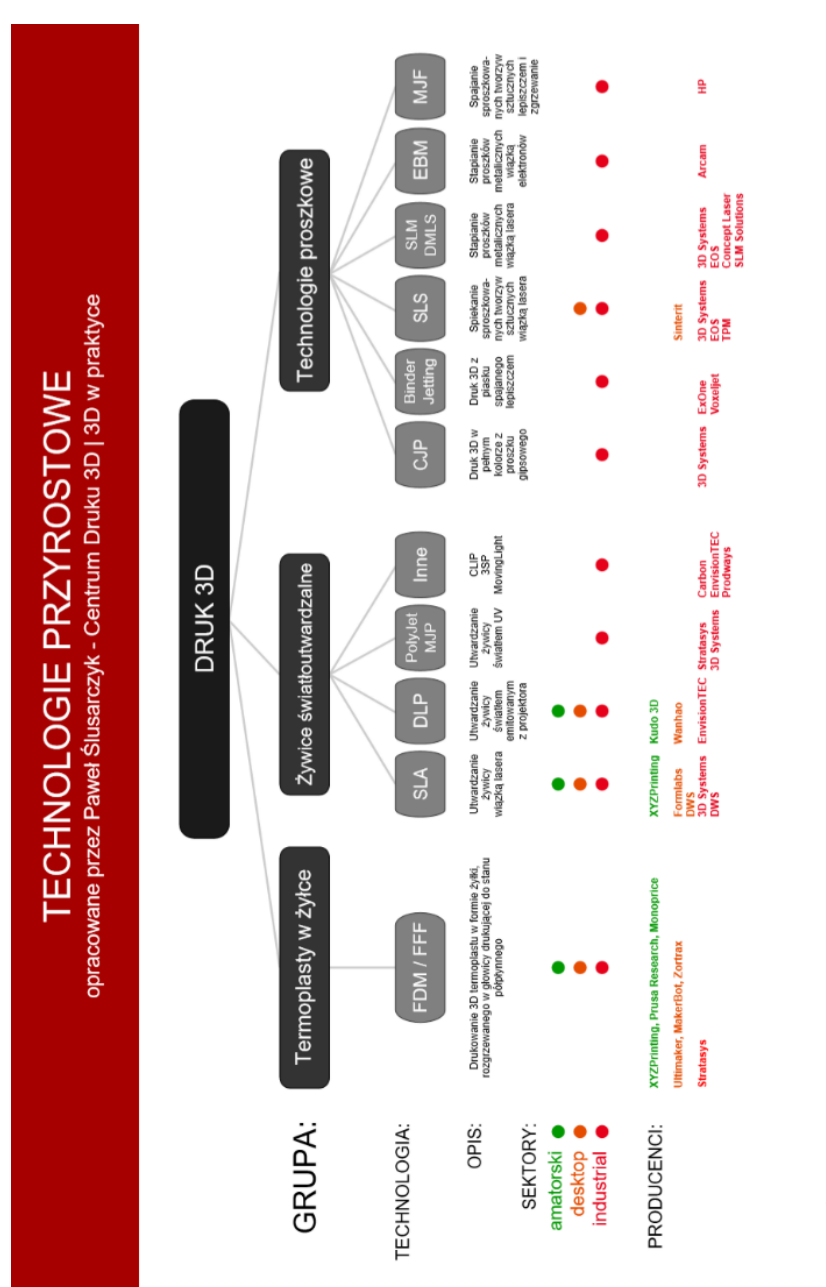

**Appendix 1**

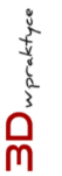

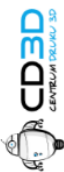